## **Ricevimento Genitori**

Il registro elettronico permette di gestire il ricevimento genitori da parte degli insegnanti.

Per attivare i giorni di ricevimento, l'**insegnante** dovrà andare nella sezione:

## **Comunicazioni**\Ricevimento **A** Docenti

quindi **inserire una nuova disponibilità e** 

- compilare il form relativo:
- ◻ *Tipo di ricevimento:* "**periodico**"
- ◻ *Giorno di Ricevimento*: ……
- ◻ Periodo dal **12/11/2018 al 22/12/2018**
- ◻ *Dalle ore ……. alle ore …….*
- ◻ *Max prenotazioni*: **6**
- ◻ *Prenotazione consentita da 30 a 1 giorno prima*
- ◻ *Luogo di ricevimento*: **inserire l'aula indicata nel prospetto**
- ◻ *Annotazioni* **si accettano prenotazioni entro le 12.00 del giorno precedente**
- ◻ *e-mail docente*: [nome.cognome@liceolevi.it](mailto:nome.cognome@liceolevi.it)
- ◻ *Attivo*: **SI**

Una volta "Confermata" l'immissione dei dati, sarà possibile ripetere l'operazione, per fissare in modo analogo anche il secondo periodo dell'anno:

◻ …….. ◻ Periodo dal **24/01/2019 al 25/05/2019** ◻ …….

 $\sim$   $\sim$   $\sim$   $\sim$   $\sim$ 

A questo punto i genitori potranno prenotare il giorni di ricevimento a disposizione

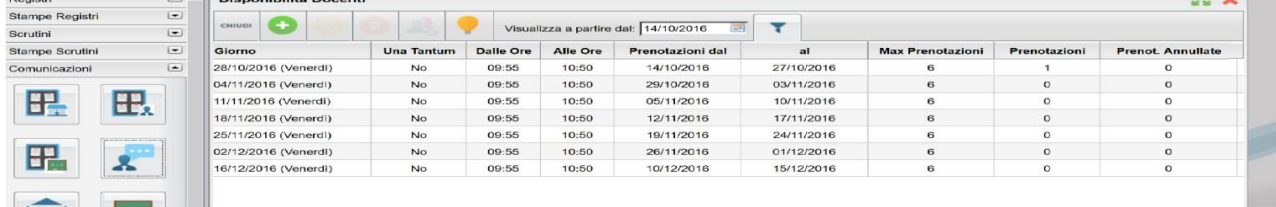

e l'insegnante potrà vedere nella stessa pagina, il numero di prenotazioni richieste come pure eventuali cancellazioni di prenotazioni.

Per vedere la lista dei genitori che si sono prenotati, basta selezionare la riga del giorno di ricevimento e

cliccare "Visualizza elenco prenotazione"

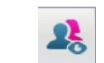

Da questa stessa sezione sarà possibile

- $\square$  stampare la lista
- $\Box$  inviare e-mail ai genitori che si sono prenotati.

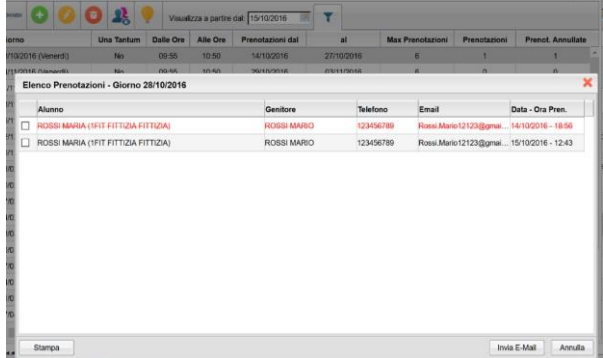

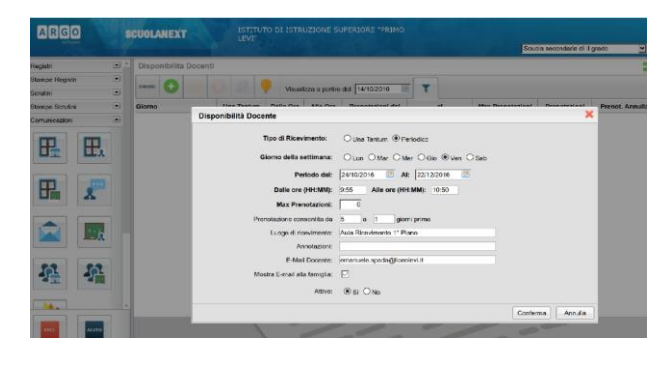

**Annullamento prenotazioni.** Nel caso l'insegnante si trovi impossibilitato a ricevere i genitori, nella data concordata, potrà annullare l'appuntamento, dandone motivazione ai genitori.

Per far questo, nella pagina precedente, invierà una e-mail ai genitori e quindi, tornato all'elenco dei giorni di disponibilità, selezionerà il giorno da disattivare:

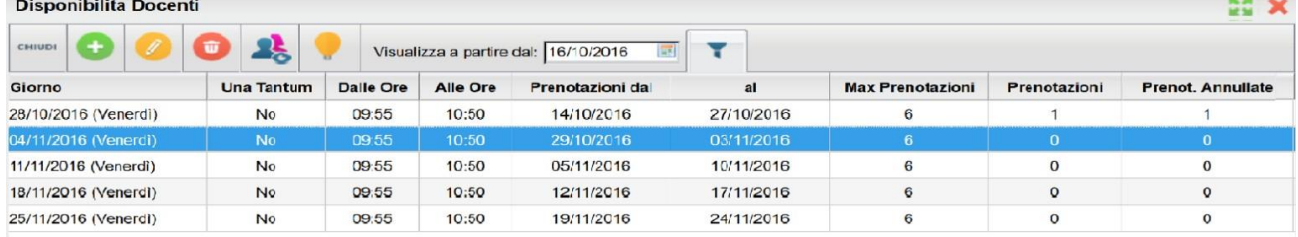

quindi con un doppio click aprirà la pagina seguente:

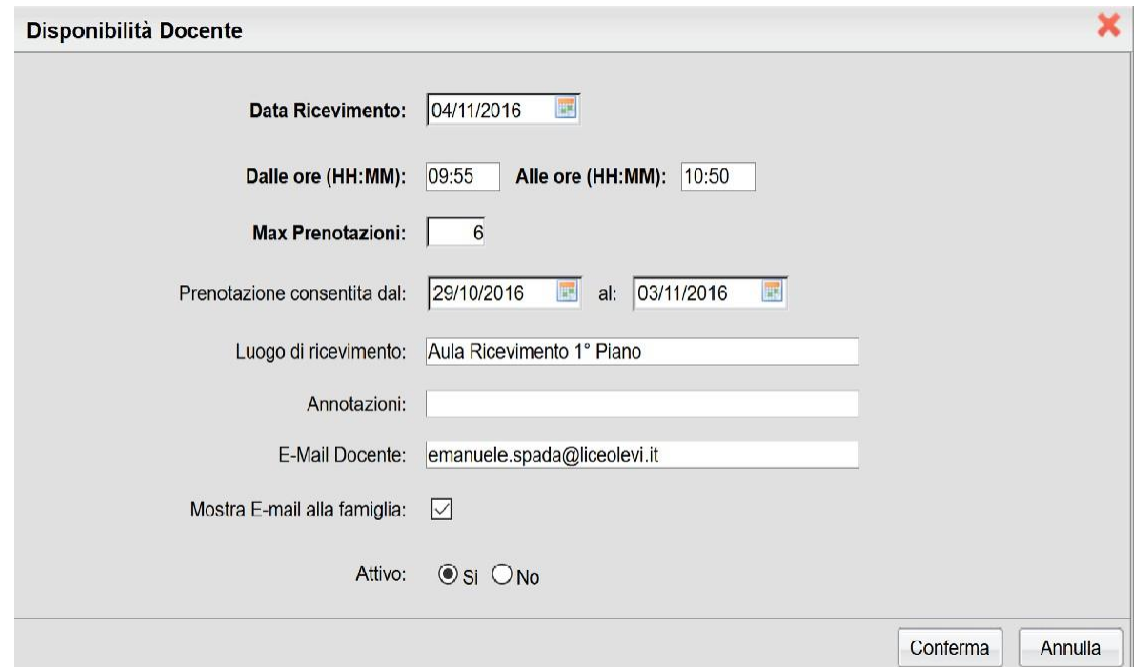

dove sarà possibile disattivare l'appuntamento.

**N.B.** In caso di malattia, sarà la Segreteria a preoccuparsi di avvisare i genitori per disdire gli appuntamenti dell'insegnante.